# 蜂鸣器模块-有源用户手册 V1.1

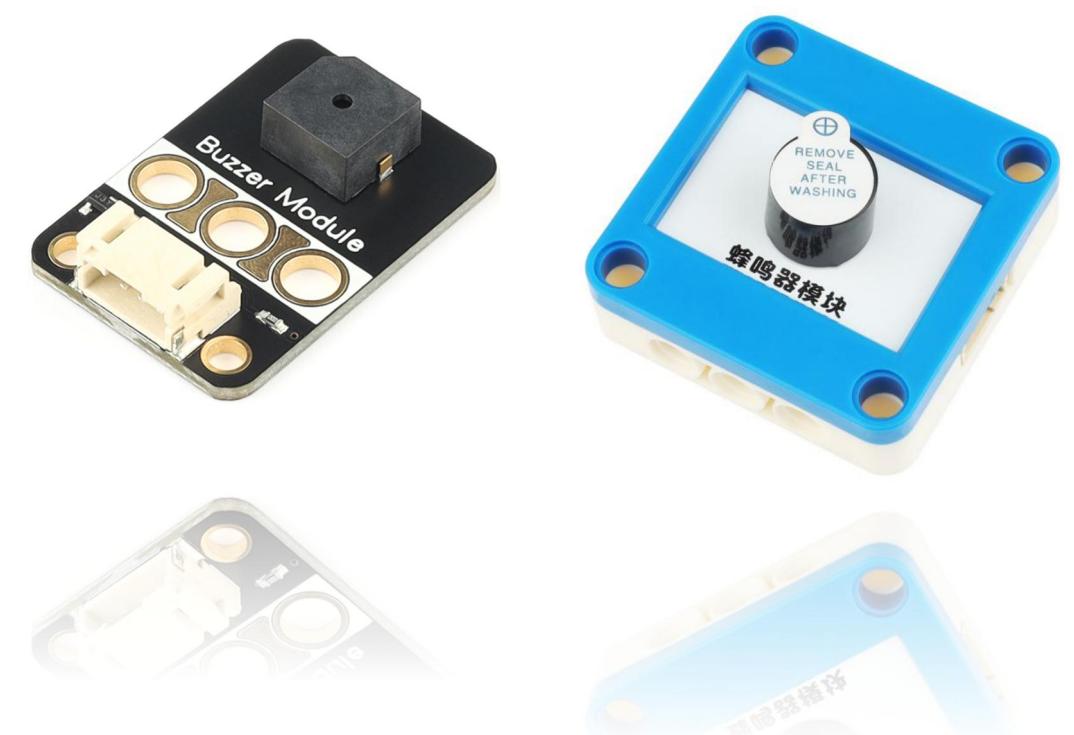

发布说明:

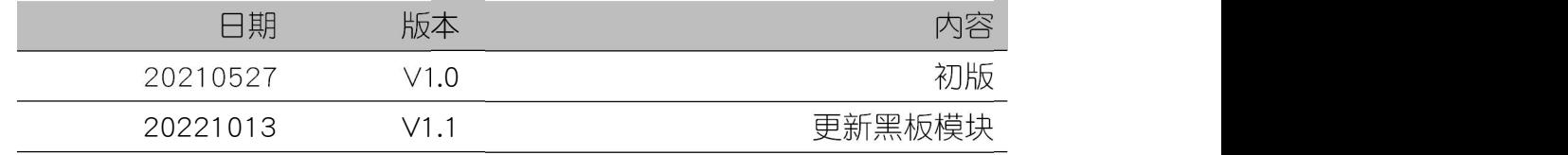

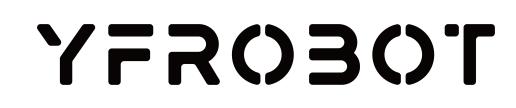

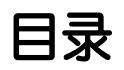

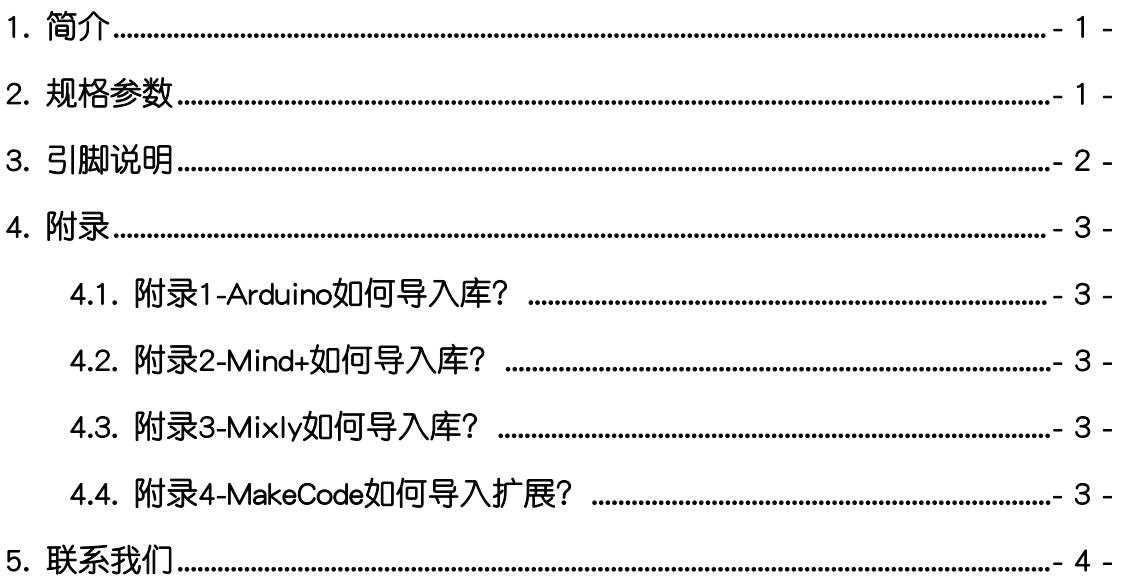

### <span id="page-2-0"></span>1. 简介

蜂鸣器模块-有源(乐高外壳),是一个采用优质插件有源蜂鸣器元件设计 的发声电子模块。

蜂鸣器模块-有源(黑板),是一个采用优质贴片有源蜂鸣器9650元件设计 的发声电子模块。

蜂鸣器采用直流电压供电,使用起来非常简单,只要给一个正向电压(高电 平)即可发出声音,广泛应用于需提示或报警的电子产品中作发声器件,但是其 不可改变发声频率,可以用于项目的报警提示、声音指示等。

蜂鸣器模块-有源具有统一的兼容乐高积木的安装孔,可轻松完成乐高积木 的拼接,实现创意设计。

#### <span id="page-2-1"></span>2. 规格参数

工作电压:DC 3V3-5V

信号类型:数字

接口类型:PH2.0-4P

外壳尺寸:单位MM

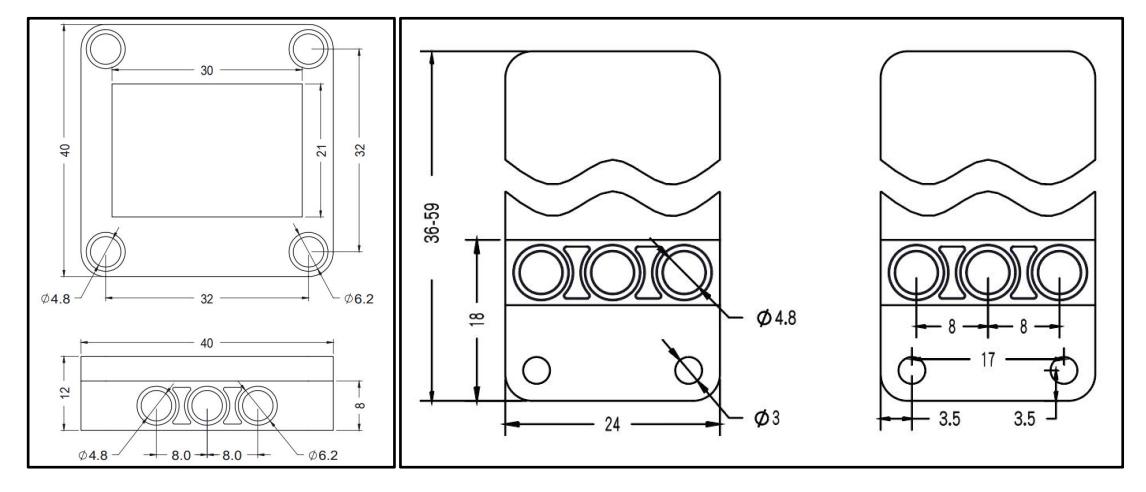

## <span id="page-3-0"></span>3. 引脚说明

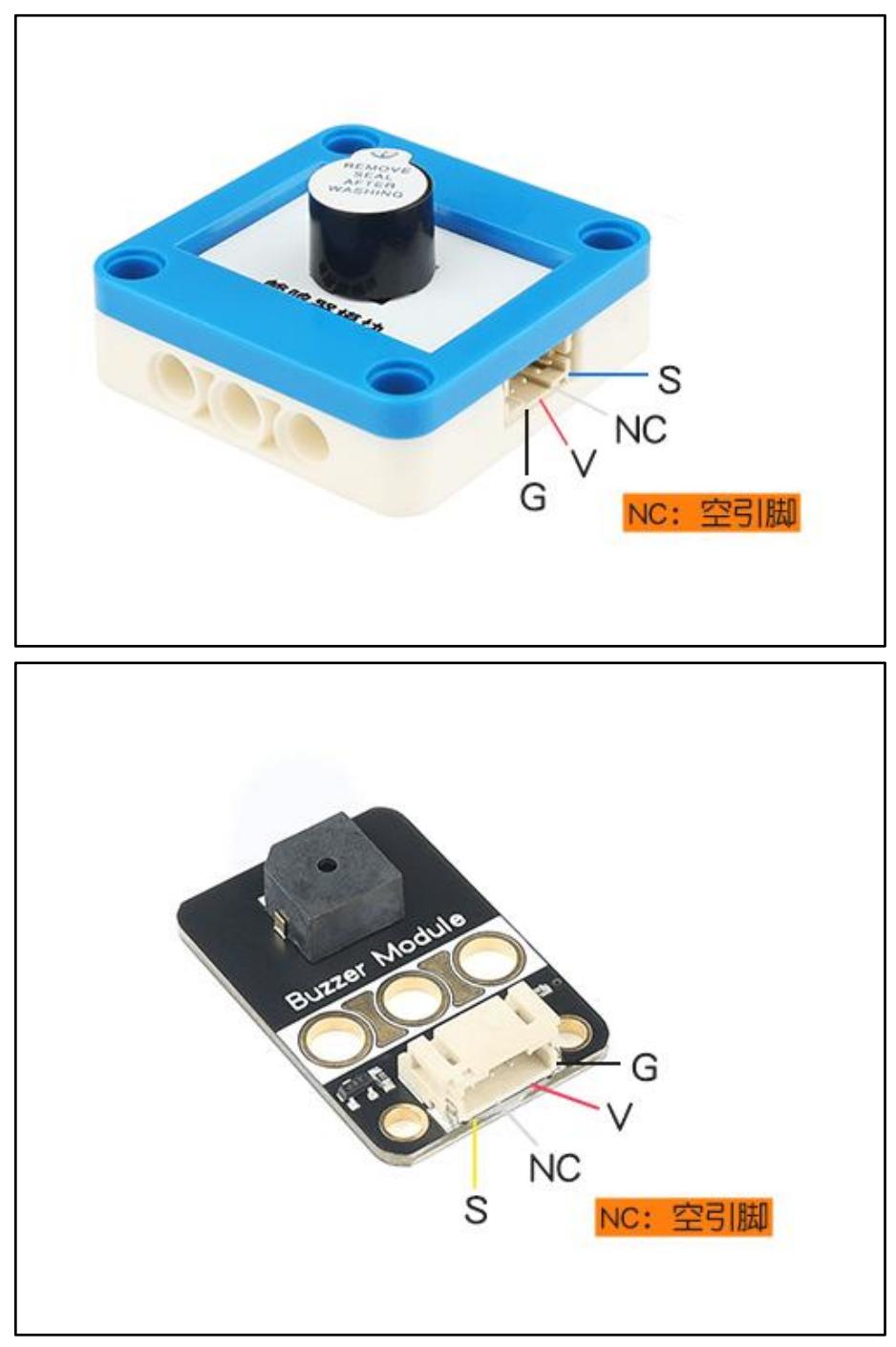

### <span id="page-4-0"></span>4. 附录

#### <span id="page-4-1"></span>4.1. 附录1-Arduino如何导入库?

教程中有些需要使用库;如何将其导入到自己的Arduino IDE编译器中? 跳转网页查看视频教程:[点击跳转](https://www.ixigua.com/7148244102004343327)。

#### <span id="page-4-2"></span>4.2. 附录2-Mind+如何导入库?

教程中有些需要使用库;如何将其导入到的编译器中? 跳转网页查看教程:[点击跳转](http://yfrobot.com.cn/wiki/index.php?title=YFRobot%E5%BA%93_For_Mind%2B)。

#### <span id="page-4-3"></span>4.3. 附录3-Mixly如何导入库?

教程中有些需要使用库;如何将其导入到的编译器中? 跳转网页查看教程:[点击跳转](http://yfrobot.com.cn/wiki/index.php?title=YFRobot%E4%B8%89%E6%96%B9%E5%BA%93ForMixly1.0/2.0)。

#### <span id="page-4-4"></span>4.4. 附录4-MakeCode如何导入扩展?

教程中有些需要使用扩展;如何将其导入到的编译器中? 跳转网页查看教程:[点击跳转](http://yfrobot.com.cn/wiki/index.php?title=YFRobot%E6%89%A9%E5%B1%95_For_MakeCode-MicroBit)。

### <span id="page-5-0"></span>5. 联系我们

YFROBOT网站:<www.yfrobot.com> / [www.yfrobot.com.cn](http://www.yfrobot.com.cn)

手机:17696701116(微信/QQ同号)

微信公众号:YFRobotStudio

QQ群:[243067479](https://jq.qq.com/?_wv=1027&k=51GCh75)

邮件: [yfrobot@qq.com](http://mail.qq.com/cgi-bin/qm_share?t=qm_mailme&email=N05RRVhVWEMaTVt3UVhPWlZeWxlUWFo)

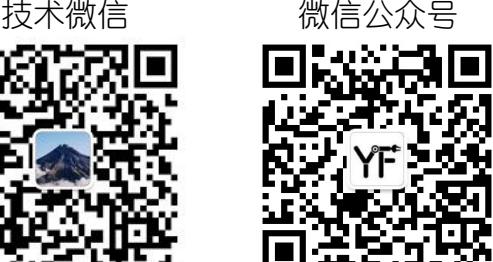

## **YFROBOT**

#### 免责申明和版权公告

本文中的信息,包括供参考的URL地址,如有变更,恕不另行通知。

文档"按现状"提供,不负任何担保责任,包括对适销性、适用于特定用途或非侵权性 的任何担保,和任何提案、规格或样品在他处提到的任何担保。本文档不负任何责任, 包括使用本文档内信息产生的侵犯任何专利权行为的责任。本文档在此未以禁止反言或 其他方式授予任何知识产权使用许可,不管是明示许可还是暗示许可。

文中提到的所有商标名称、商标和注册商标均属其各所所有者的财产,特此声明。

版权归 **©** 2022 YFROBOT所有。保留所有权利。